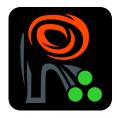

# Introduction to **EBImage**, an image processing and analysis toolkit for R

# Gregoire Pau, Oleg Sklyar, Wolfgang Huber gpau@ebi.ac.uk

October 18, 2010

### Contents

| 1        | Reading/displaying/writing images | 1  |
|----------|-----------------------------------|----|
| <b>2</b> | Image objects and matrices        | 3  |
| 3        | Spatial transformations           | 4  |
| 4        | Color management                  | 5  |
| 5        | Image filtering                   | 6  |
| 6        | Drawing on images                 | 7  |
| 7        | Morphological operations          | 8  |
| 8        | Segmentation                      | 9  |
| 9        | Object manipulation               | 11 |
| 10       | Cell segmentation example         | 12 |

# 1 Reading/displaying/writing images

The package EBImage is loaded by the following command.

```
> library("EBImage")
```

The function **readImage** is able to read images from files or URLs. The supported image formats depend on the capabilities of the underlying **ImageMagick** library.

> f = system.file("images", "lena.gif", package="EBImage")
> lena = readImage(f)

Images can be displayed using the function display. Pixel intensities should range from 0 (black) to 1 (white).

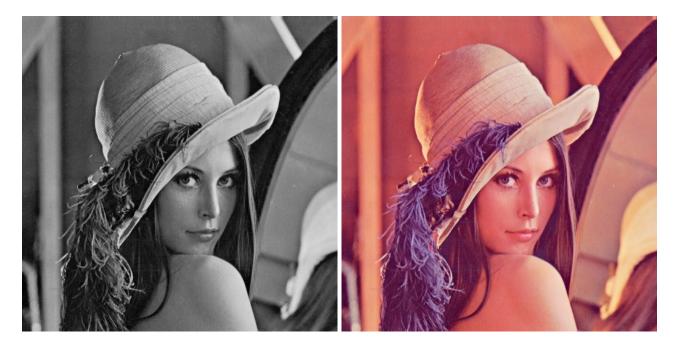

Figure 1: lena, lenac

> display(lena)

Color images or images with multiple frames can also be read with readImage.

- > lenac = readImage(system.file("images", "lena-color.png", package="EBImage"))
- > display(lenac)
- > nuc = readImage(system.file('images', 'nuclei.tif', package='EBImage'))

> display(nuc)

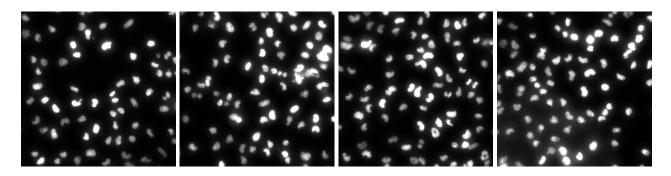

### Figure 2: nuc

Images can be written with writeImage. The file format is deduced from the file name extension. This is useful to convert image formats, here from PNG format to JPEG format.

> writeImage(lena, 'lena.jpeg', quality=85)
> writeImage(lenac, 'lenac.jpeg', quality=85)

### 2 Image objects and matrices

The package EBImage uses the class Image to store and process images. Images are stored as multi-dimensional arrays containing the pixel intensities. All EBImage functions are also able to work with matrices and arrays.

```
> print(lena)
```

```
Image
  colormode: Grayscale
 storage.mode: double
 dim: 512 512
 nb.total.frames: 1
 nb.render.frames: 1
imageData(object)[1:5,1:6]:
          [,1]
                    [,2]
                               [,3]
                                         [,4]
                                                   [,5]
                                                             [,6]
[1,] 0.5372549 0.5372549 0.5372549 0.5372549 0.5372549 0.5490196
[2,] 0.5372549 0.5372549 0.5372549 0.5372549 0.5372549 0.5490196
[3,] 0.5372549 0.5372549 0.5372549 0.5372549 0.5372549 0.5137255
[4,] 0.5333333 0.5333333 0.5333333 0.5333333 0.5333333 0.5098039
[5,] 0.5411765 0.5411765 0.5411765 0.5411765 0.5411765 0.5333333
```

As matrices, images can be manipulated with all R mathematical operators. This includes + to control the brightness of an image, \* to control the contrast of an image or ^ to control the gamma correction parameter.

```
> lena1 = lena+0.5
> lena2 = 3*lena
> lena3 = (0.2+lena)^3
```

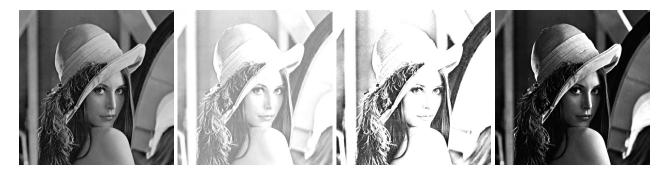

Figure 3: lena, lena1, lena2, lena3

Others operators include [ to crop images, < to threshold images or t to transpose images.

```
> lena4 = lena[299:376, 224:301]
> lena5 = lena>0.5
```

- > lena6 = t(lena)
- > print(median(lena))

```
[1] 0.3803922
```

Images with multiple frames are created using combine which merges images.

```
> lenacomb = combine(lena, lena*2, lena*3, lena*4)
```

```
> display(lenacomb)
```

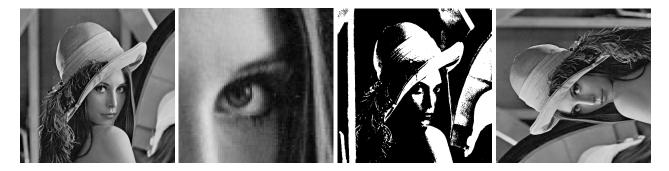

Figure 4: lena, lena4, lena5, lena6

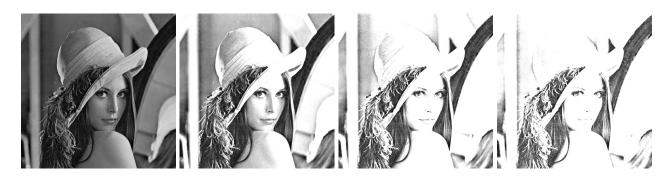

Figure 5: lenacomb

# 3 Spatial transformations

Specific spatial image transformations are done with the functions resize, rotate, translate and the functions flip and flop to reflect images.

- > lena7 = rotate(lena, 30)
  > lena8 = translate(lena, c(40, 70))
- > lena9 = flip(lena)

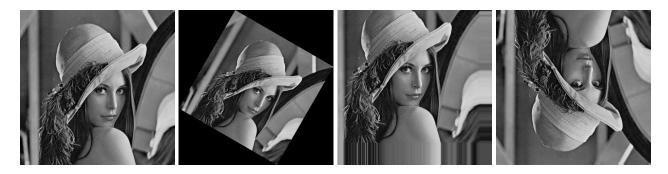

Figure 6: lena, lena7, lena8, lena9

### 4 Color management

The class Image extends the base class array and uses the colormode slot to store how the color information of the multi-dimensional data should be handled.

As an example, the color image lenac is a 512x512x3 array, with a colormode slot equals to Color. The object is understood as a color image by EBImage functions.

```
> print(lenac)
```

#### Image

```
colormode: Color
storage.mode: double
dim: 512 512 3
nb.total.frames: 3
nb.render.frames: 1
```

imageData(object)[1:5,1:6,1]:

[,1] [,2] [,3] [,4] [,5] [,6] [1,] 0.8862745 0.8862745 0.8862745 0.8862745 0.8862745 0.8901961 [2,] 0.8862745 0.8862745 0.8862745 0.8862745 0.8862745 0.8901961 [3,] 0.8745098 0.8745098 0.8745098 0.8745098 0.8745098 0.8901961 [4,] 0.8745098 0.8745098 0.8745098 0.8745098 0.8745098 0.8705882 [5,] 0.8862745 0.8862745 0.8862745 0.8862745 0.8862745

The function colorMode can access and change the value of the slot colormode, modifying the rendering mode of an image. In the next example, the Color image lenac with one frame is changed into a Grayscale image with 3 frames, corresponding to the red, green and blue channels. The function colorMode does not change the content of the image but changes only the way the image is rendered by EBImage.

```
> colorMode(lenac) = Grayscale
> display(lenac)
```

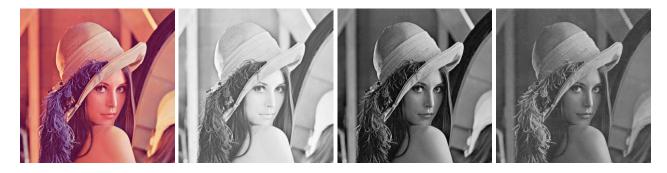

Figure 7: lenac, rendered as a Color image and as a Grayscale image with 3 frames (red channel, green channel, blue channel)

The color mode of image lenac is reverted back to Color.

```
> colorMode(lenac) = Color
```

The function channel performs colorspace conversion and can convert Grayscale images into Color ones both ways and can extract color channels from Color images. Unlike colorMode, channel changes the pixel intensity values of the image. The function rgbImage is able to combine 3 Grayscale images into a Color one.

```
> lenak = channel(lena, 'rgb')
> lenak[236:276, 106:146, 1] = 1
> lenak[236:276, 156:196, 2] = 1
> lenak[236:276, 206:246, 3] = 1
> lenab = rgbImage(red=lena, green=flip(lena), blue=flop(lena))
```

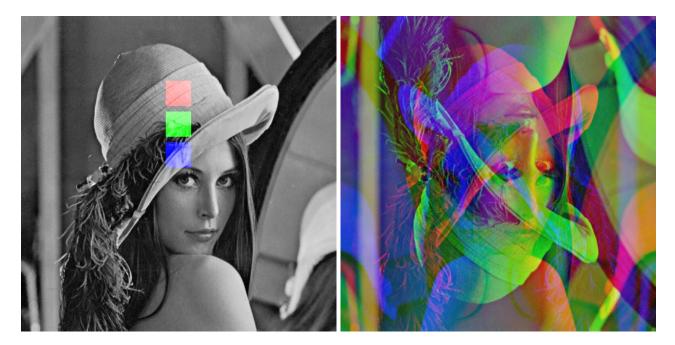

Figure 8: lenak, lenab

### 5 Image filtering

Images can be linearly filtered using filter2. filter2 convolves the image with a matrix filter. Linear filtering is useful to perform low-pass filtering (to blur images, remove noise, ...) and high-pass filtering (to detect edges, sharpen images, ...). Various filter shapes can be generated using makeBrush.

```
> flo = makeBrush(21, shape='disc', step=FALSE)^2
> flo = flo/sum(flo)
> lenaflo = filter2(lenac, flo)
> fhi = matrix(1, nc=3, nr=3)
> fhi[2,2] = -8
> lenafhi = filter2(lenac, fhi)
```

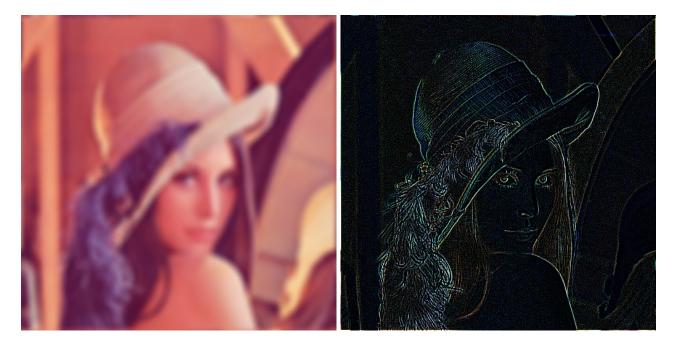

Figure 9: Low-pass filtered lenaflo and high-pass filtered lenafhi

# 6 Drawing on images

The function  $\mathsf{drawtext}\xspace$  draws text labels on images.

```
> font = drawfont(weight=600, size=28)
```

```
> lenatext = drawtext(lena, xy=c(250, 450), labels="Lena", font=font, col="white")
```

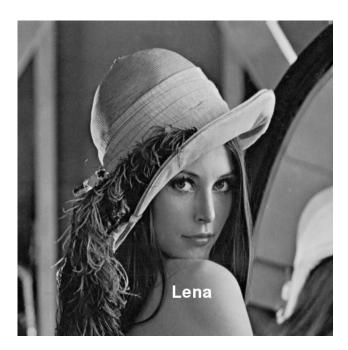

Figure 10: lenatext

# 7 Morphological operations

Binary images are images where the pixels of value 0 constitute the background and the other ones constitute the foreground. These images are subject to several non-linear mathematical operators called morphological operators, able to **erode** and **dilate** an image.

```
> ei = readImage(system.file('images', 'shapes.png', package='EBImage'))
> ei = ei[110:512,1:130]
> display(ei)
> kern = makeBrush(5, shape='diamond')
> eierode = erode(ei, kern)
> eidilat = dilate(ei, kern)
```

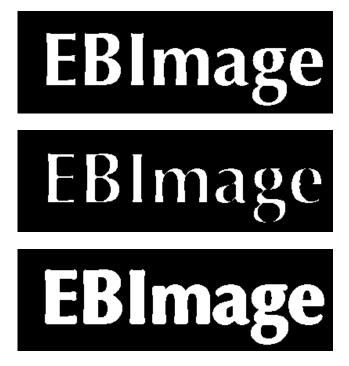

Figure 11: ei ; eierode ; eidilat

### 8 Segmentation

Segmentation consists in extracting objects from an image. The function **bwlabel** is a simple function able to extract every connected sets of pixels from an image and relabel these sets with a unique increasing integer. **bwlabel** can be used on binary images and is useful after thresholding.

```
> eilabel = bwlabel(ei)
> cat('Number of objects=', max(eilabel),'\n')
Number of objects= 7
> nuct = nuc[,,1]>0.2
> nuclabel = bwlabel(nuct)
> cat('Number of nuclei=', max(nuclabel),'\n')
```

Number of nuclei= 74

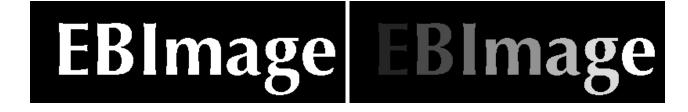

Figure 12: ei, eilabel/max(eilabel)

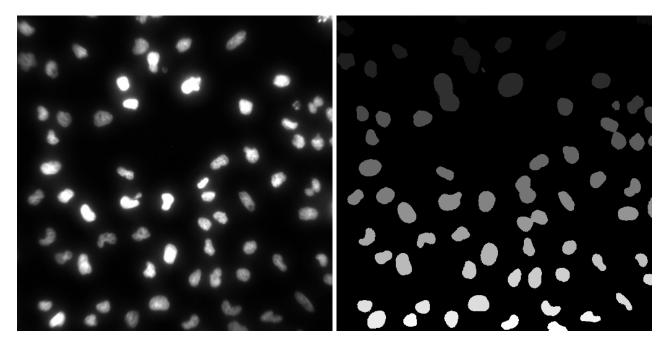

Figure 13: nuc[ , ,1], nuclabel/max(nuclabel)

Since the images eilabel and nuclabel range from 0 to the number of object they contain (given by max(eilabel) and max(nucabel)), they have to be divided by these number before displaying, in order to fit the [0,1] range needed by display.

The grayscale top-bottom gradient observable in eilabel and nuclabel is due to the way bwlabel labels the connected sets, from top-left to bottom-right.

Adaptive thresholding consists in comparing the intensity of pixels with their neighbors, where the neighborhood is specified by a filter matrix. The function **thresh** performs a fast adaptive thresholding of an image with a rectangular window while the combination of filter2 and < allows a finer control. Adaptive thresholding allows a better segmentation when objects are close together.

```
> nuct2 = thresh(nuc[,,1], 10, 10, 0.05)
> kern = makeBrush(5, shape='disc')
> nuct2 = dilate(erode(nuct2, kern), kern)
> nuclabel2 = bwlabel(nuct2)
> cat('Number of nuclei=', max(nuclabel2),'\n')
```

Number of nuclei= 76

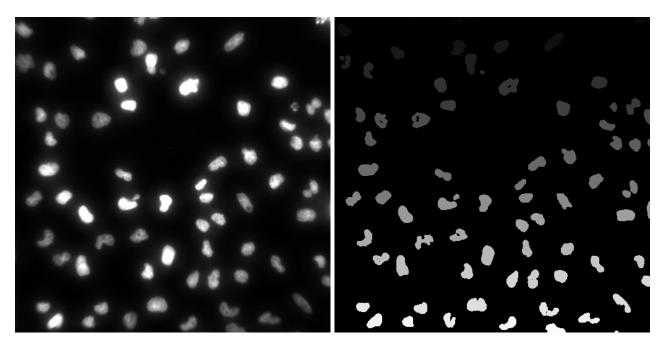

Figure 14: nuc[ , ,1], nuclabel2/max(nuclabel)

### 9 Object manipulation

Objects, defined as sets of pixels with the same unique integer value can be outlined and painted using paintObjects. Some holes are present in objects of nuclabel2 which can be filled using fillHull.

```
> nucgray = channel(nuc[,,1], 'rgb')
> nuch1 = paintObjects(nuclabel2, nucgray, col='#ff00ff')
> nuclabel3 = fillHull(nuclabel2)
> nuch2 = paintObjects(nuclabel3, nucgray, col='#ff00ff')
```

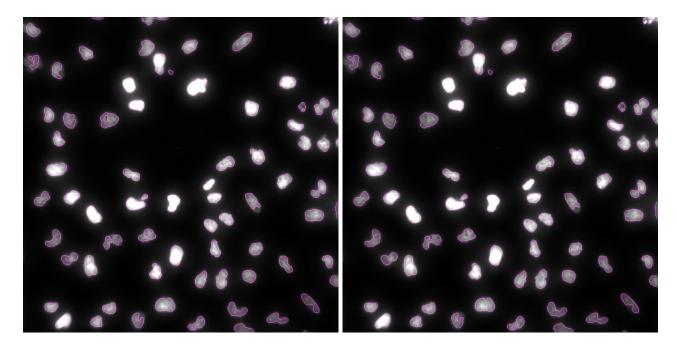

Figure 15: nuch1, nuch2

Objects features like hull features, shape descriptors, moments, centers, texture descriptors are extracted using hullFeatures, moments and getFeatures for more complex features. Nucleus centers are here extracted to obtain nuclei coordinates, which are used to draw the nucleus indexes.

```
> xy = hullFeatures(nuclabel3)[, c('g.x', 'g.y')]
```

```
> font = drawfont(weight=600, size=16)
```

```
> nuctext = drawtext(nuch2, xy=xy, labels=as.character(1:nrow(xy)), font=font, col="yellow")
```

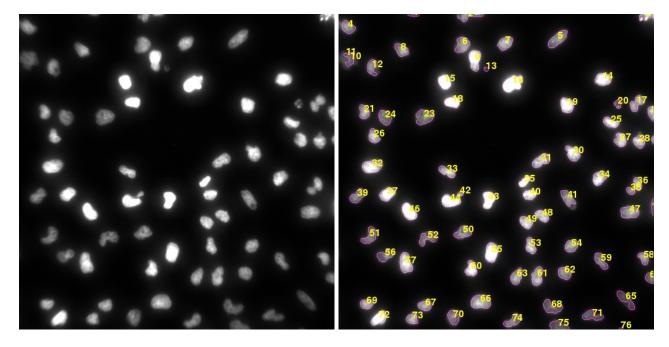

Figure 16: Original nuc, segmented nuctext

#### Cell segmentation example 10

This is a complete example of segmentation of cells (nucleus + cell bodies) using the functions described before and the function propagate, able to perform Voronoi-based region segmentation.

Images of nuclei and cell bodies are first loaded:

- > nuc = readImage(system.file('images', 'nuclei.tif', package='EBImage'))
  > cel = readImage(system.file('images', 'cells.tif', package='EBImage'))
- > img = rgbImage(green=1.5\*cel, blue=nuc)

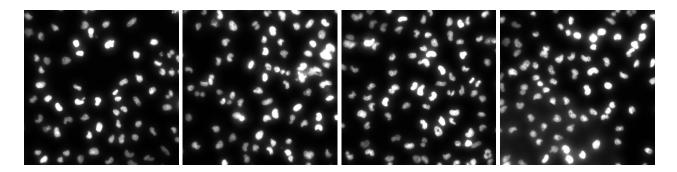

Figure 17: nuc

Nuclei are first segmented using thresh, fillHull, bwlabel and opening, which is an erosion followed by a dilatation.

```
> nmask = thresh(nuc, 10, 10, 0.05)
```

- > nmask = opening(nmask, makeBrush(5, shape='disc'))
- > nmask = fillHull(nmask)
- > nmask = bwlabel(nmask)

Cell bodies are segmented using propagate.

```
> ctmask = opening(cel>0.1, makeBrush(5, shape='disc'))
> cmask = propagate(cel, nmask, ctmask)
```

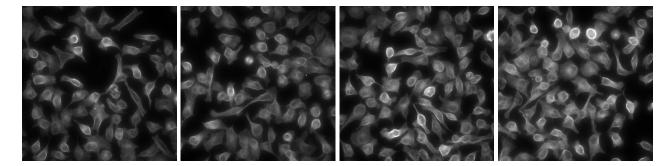

Figure 18: cel

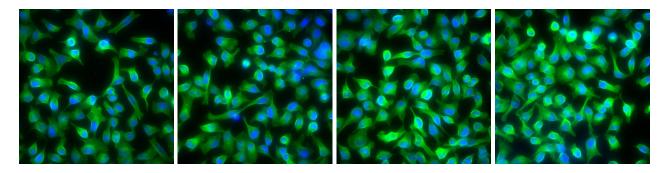

Figure 19: img

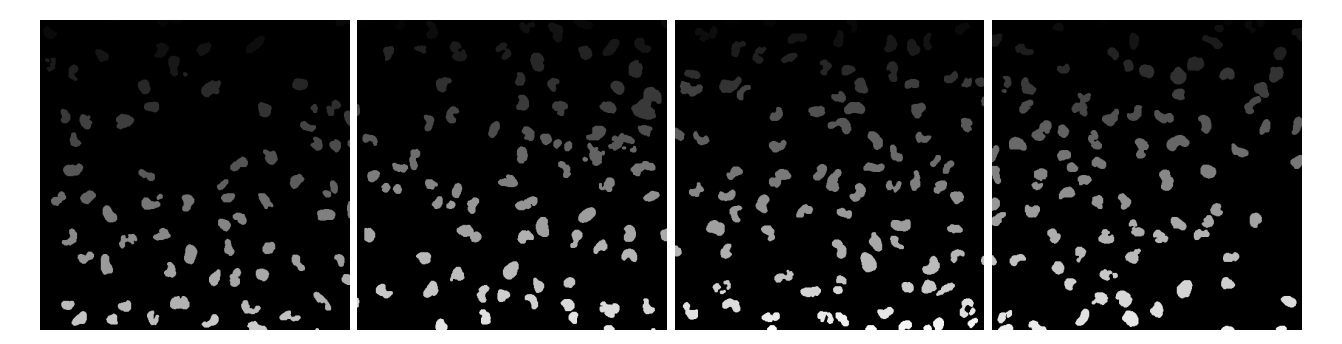

Figure 20: nmask/max(nmask)

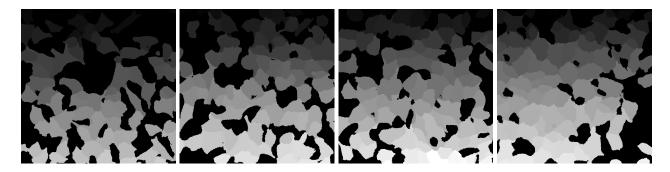

Figure 21: cmask/max(cmask)

Cells are outlined using paintObjects and labels are printed using hullFeatures and drawtext.

```
> res = paintObjects(cmask, img, col='#ff00ff')
> res = paintObjects(nmask, res, col='#ffff00')
```

- > xy = lapply(hullFeatures(cmask), function(hf) hf[, c('g.x', 'g.y')])
- > labels = lapply(xy, function(z) as.character(1:nrow(z)))
- > font = drawfont(weight=600, size=16)
- > res = drawtext(res, xy=xy, labels=labels , font=font, col="white")

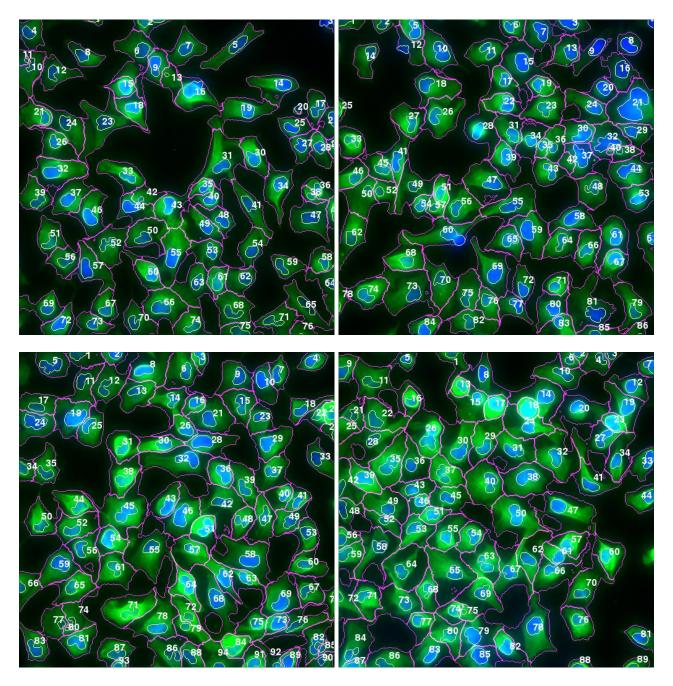

Figure 22: Final segmentation res